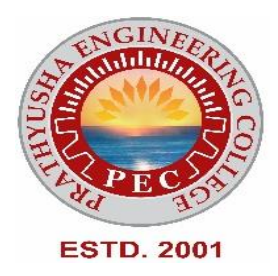

## **PRATHYUSHA ENGINEERING COLLEGE**

**DEPARTMENT OF COMPUTER SCIENCE AND ENGINEERING**

# **LAB MANUAL**

**CCS375 – WEB TECHNOLOGIES LABORATORY**

**for**

**(Regulation 2021 – V Semester)**

**ACADEMIC YEAR: 2023-2024**

**(Odd Semester)**

**PREPARED BY, Ms. SHIMONA E AP - CSE**

#### **INDEX**

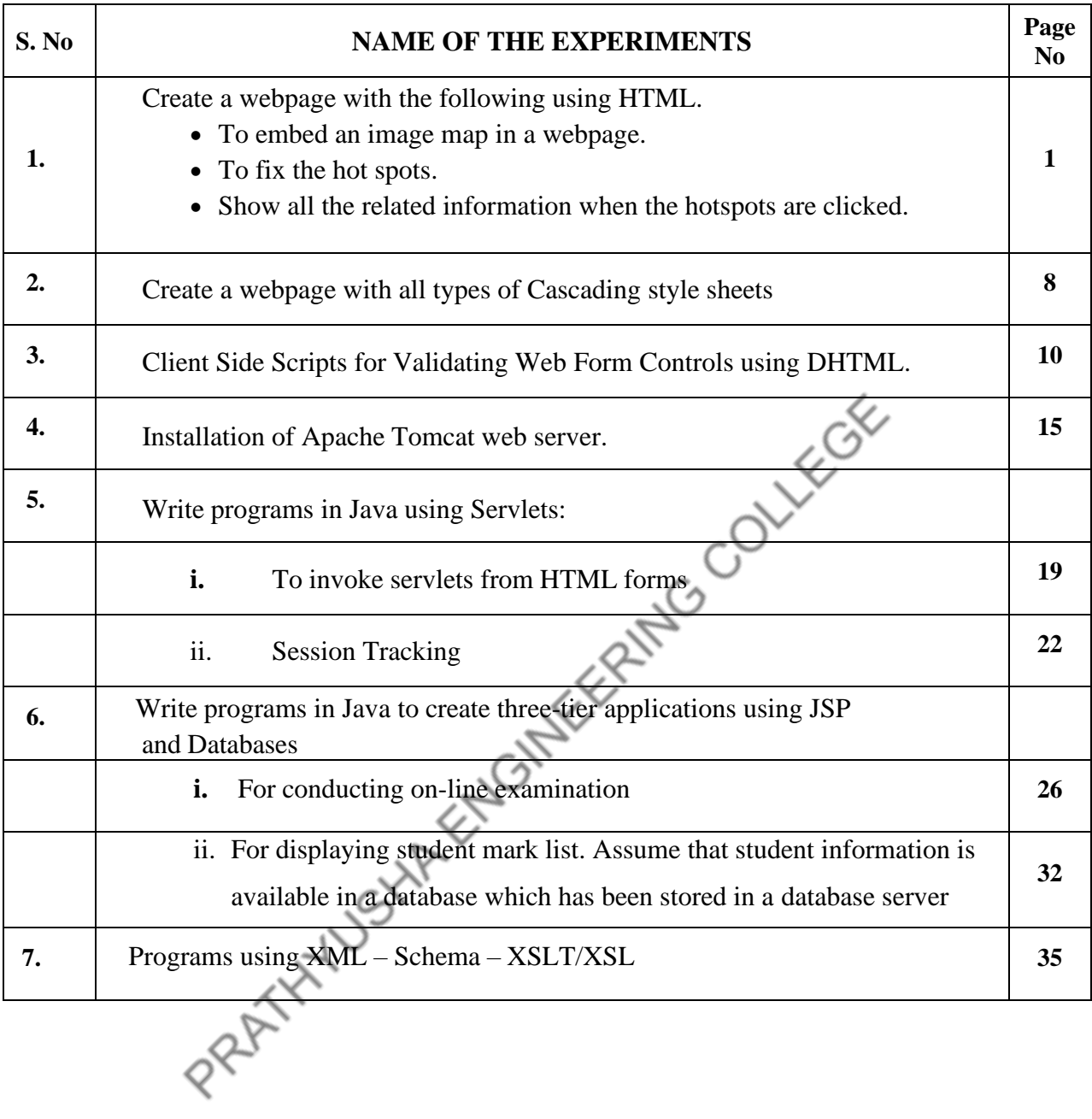

#### **CCS375 WEB TECHNOLOGIES LABORATORY**

# **OBJECTIVES**

- To understand different Internet Technologies
- To learn java-specific web services architecture
- To Develop web applications using frameworks

#### **LIST OF EXPERIMENTS**

1. Create a web page with the following using HTML.

- To embed an image map in a web page.
- To fix the hot spots.
- Show all the related information when the hot spots are clicked.
- 2. Create a web page with all types of Cascading style sheets.
- 3. Client Side Scripts for Validating Web Form Controls using DHTML.
- 4. Installation of Apache Tomcat web server.
- 5. Write programs in Java using Servlets:
	- To invoke servlets from HTML forms.
	- Session Tracking.

#### 6. Write programs in Java to create three-tier applications using JSP and Databases

- For conducting on-line examination.
- For displaying student mark list. Assume that student information is available in a databasewhich has been stored in a database server.
- 7. Programs using XML Schema XSLT/XSL.

#### **OUTCOMES**:

#### **TOTAL: 30 PERIODS**

#### **At the end of the course, the student should be able to**

**CO1:** Construct a basic website using HTML and Cascading Style Sheets

**CO2:** Build dynamic web page with validation using Java Script objects and by applying differentevent handling mechanisms.

**CO3:** Develop server side programs using Servlets and JSP.

**CO4:** Construct simple web pages in PHP and to represent data in XML format.

**CO5:** Develop interactive web applications.

#### **EX.NO:1 CREATING A WEB PAGE USING IMAGE MAP DATE :**

**AIM:** To create a webpage with the following using HTML:

- i) To embed an image map in a webpage.
- ii) To fix the hotspots.
- iii) Show all the related information when the hot spots arec licked.

#### **ALGORITHM:**

**Step 1:** Open notepad and type the HTML coding for homepage home. Html which has an image map using<MAP>tag and create some hotspots

**Step 2:** Hotspots are created by including a link at required coordinate position using

<a> tag which directs to its corresponding web pages

**Step 3:** Write the coding for all the link web pages

**Step 4:** Run the home. Html in suitable web browser<br> **Step 5:** Display output.<br> **GRAM:**<br> **ne.html**<br> **nl>**<br> **nd>** 

**Step 5:** Display output.

#### **PROGRAM:**

home.html

<html>

<head>

```
<title>Home-StatesofIndia!!!</title>
```
</head>

<bodybgcolor="gold

<h1><u><center>RepublicofIndia</center></u></h1>

 $< p >$ 

IndiaistheSeventhLargestcountryintheworldbygeographicalare a,thesecondmostPopulouscountrywithover1.3billionpeople,Ind iaisavastSouthAsiancountrywithdiverseterrain– fromHimalayanpeakstoIndianOceancoastline–

andhistoryreachingback5millennia..Indiaisafederalconstitutionalrepublicwithaparliamentaryde

mocracyconsistingof28states and7Union Territories.</p>

<center>

<imgalign="center"width="275"height="290"alt="India"src="IndiaMap.jpg"usemap="#indi

a"ismap="ismap">

```
<mapname="india">
```

```
<areashape="circle"coords="100,200,10"href="ANDHRAPRADESH.html"alt="Learnabout
andra">
```

```
<areashape="circle"coords="70,275,10"href="KERALA.html"alt="Learnaboutkerala">
<areashape="circle"coords="70,210,20"href="KARNATAKA.html"alt="Learnaboutkarnata
ka">
```

```
<areashape="circle"coords="100,250,20"href="TAMILNADU.html"alt="Learnabouttamiln
adu">
```

```
</map></center>
```

```
<h2>Features</h2>
```
 $\langle$ ul $\rangle$ 

<li><b>Population</b>-133.92crores(2019).

<li><br/>b>Capital</b>-NewDelhi

```
<li><b>LargestCity</b>-Mumbai
```
<li><b>Currency</b>-IndianRupee

```
<li><b>TimeFormat</b>-IST(UTC+5:30)
```
<li><br/>b>NationalSport</b>-Hockey

<li><br/>b>CurrentPM</b>-NarendraModi

<li><br/>>b>CurrentPresident</b>-PranabMukherjee

 $\langle$ li $\rangle$ 

 $\langle u|$ 

<h2><b>Toviewdetailsofsouthernstatespleaseclickonthespecifiedareainthemap!</b>

 $<$ /h $2>$ 

</body>

```
</html>
```
#### **Tamilnadu.html**

<html>

<head><title>TamilNadu-India</title></head>

<bodybgcolor="palegreen">

<h1><center>TamilNadu</center></h1>

<h3>isoneofthe29statesofIndia.ItscapitalandlargestcityisChennai.TamilNadulies

inthesouthernmostpartoftheIndianPeninsulaand

ItisborderedbytheStatesofPuducherry,Kerala,Karnataka,AndhraPradesh

 $<$ h3> $<$ h3>

 $<$ ul $>$ 

<li>Districts<i>-37</i>

<li>CapitalCity<i>-Chennai</i>

<li>LargestCity<i>-Chennai</i>

<li>Governor<i>-BanwarilalPurohit</i>

<li>ChiefMinister<i>-Palanisamy</i>

 $\langle$ li>Population $\langle$ i>-80,351,195 $\langle$ i>

<li>Touristspots<i>-

Mamallapuran,Ooty,Kodaikanal,Marina,MuduraiMeenakshiAmmanTem

```
ple,Thanjavuretc.,</i>
```
 $\langle \text{ul} \rangle$ 

<ahref="Home.html">back</a>

</body>

</html>

#### **andhrapradesh.html**

<html>

<head><title>AndhraPradesh-India</title></head>

<bodybgcolor="tan">

<h1><center>AndhraPradesh</center></h1>

<h3>A.P.,isastatesituatedonthesoutheasterncoastofIndia.ItisIndia'sfourthl

argeststatebyareaandfifthlargestbypopulation.</h3>

 $\langle h3 \rangle$ 

 $<$ ul $>$ 

<li>Districts<i>-13</i>

<li>CapitalCity<i>-Hyderabad</i>

<li>LargestCity<i>-Hyderabad</i>

<li>Governor<i>-BISWABHUSANHARICHARAN</i>

<li>ChiefMinister<i>-Y.S.JAGANMOHANREDDY</i>

 $\langle$ li>Population $\langle i$ >-91,103,010 $\langle i$ >

<li>Touristspots<i>-

TirumalaTirupati,Guntur,GolcondaFort,Chandragiri,Arakuvalley,F

alaknumaPalaceetc.,</i>

 $\langle \text{ul} \rangle$ 

<ahref="Home.html">back</a>

#### </body> </html>

#### **Karnataka.html**

```
<html>
```
<head><title>Karnataka-India</title></head>

```
<bodybgcolor="wheat">
```
<h1><center>Karnataka</center></h1>

 $\langle h3 \rangle \langle ul \rangle$ 

<li>Districts<i>-30</i>

<li>CapitalCity<i>-Bangalore</i>

<li>LargestCity<i>-Bangalore</i>

<li>Governor<i>-VajubhaiVala</i>

<li>ChiefMinister<i>-B.S.YEDIYURAPPA</i>

<li>Population<i>- 68,308,304</i>

<li>Touristspots<i>-GolGumbaz,MysorePalace,KeshavaTempleetc.,</i>

 $\langle \text{ul} \rangle$ 

 $<$ h3>

```
<ahref="Home.html">back</a>
```
</body>

</html>

#### **Kerala.html**

<html>

<head><title>Kerala-India</title></head>

<bodybgcolor="indianred">

```
<h1><center>Kerala</center></h1>
```
 $\langle h3 \rangle$ 

 $<$ ul $>$ 

<li>Districts<i>-14</i>

<li>CapitalCity<i>-Thiruvanandapuram</i>

<li>LargestCity<i>-Thiruvanandapuram</i>

<li>Governor<i>-ARIFMOHAMMADKHAN</i>

<li>ChiefMinister<i>-PINARAYIVIJAYAN</i>

 $\langle$ li>Population $\langle$ i>-34,545,868 $\langle$ i>

<li>Touristspots<i>-

```
EdakkalCaves,Palayur,KovalamBeach,Munnar,Kochi,Alapuzhaetc.,</i>
```
 $\langle \text{ul} \rangle$ 

```
<ahref="Home.html">back</a>
```
 $<$ h3>

</body>

</html>

#### **OUTPUT:**

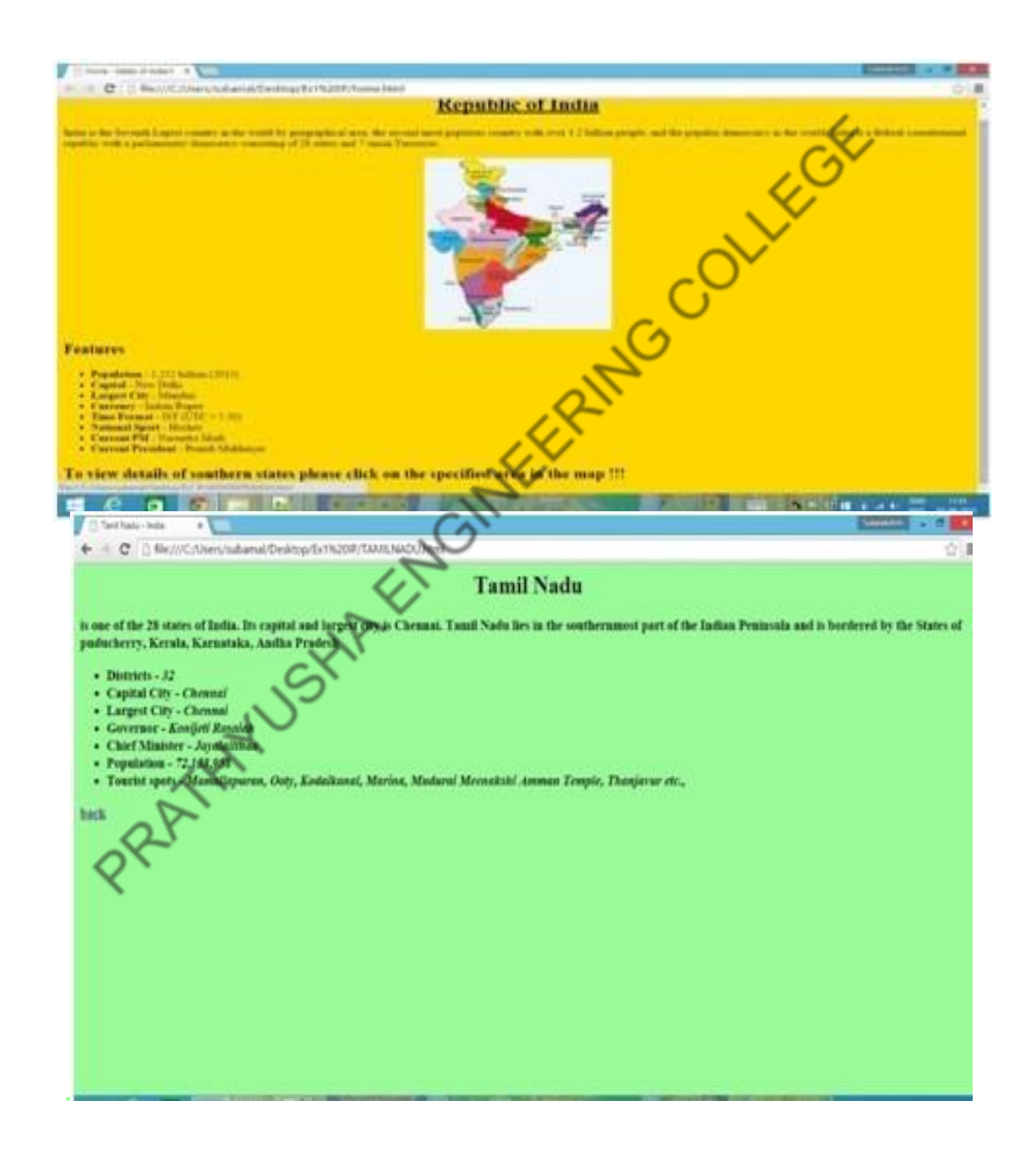

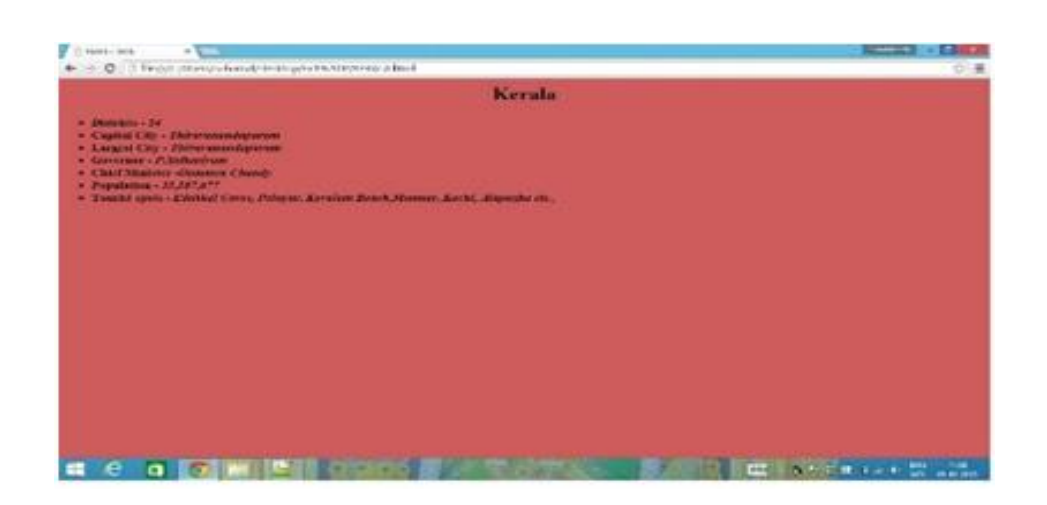

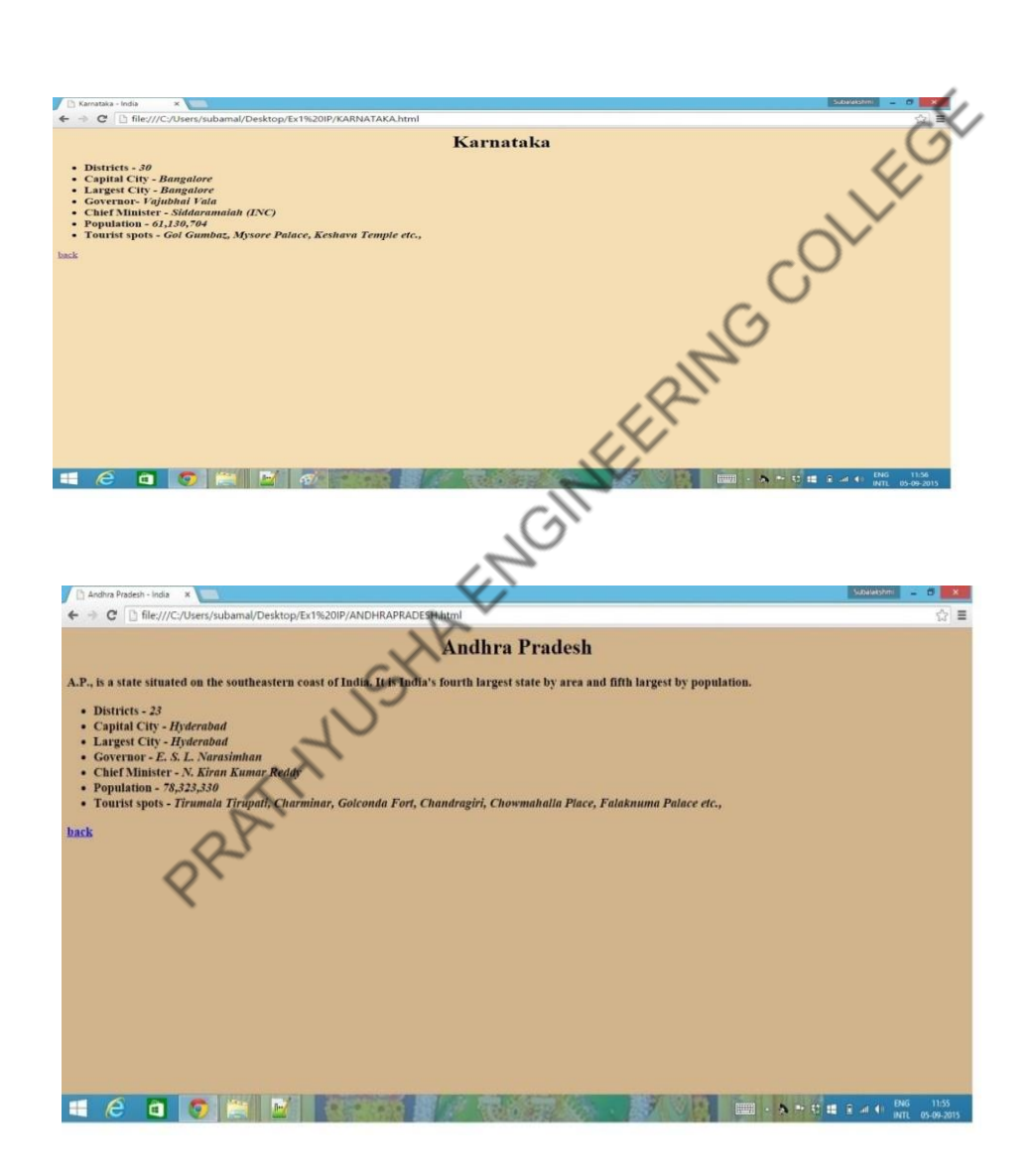

#### **Result :**

 Thus a web page with given specifications was created and its output was verified

### **EX.NO: 2 CREATING A WEBPAGE WITH CASCADING STYLE SHEET DATE :**

#### **AIM:**

To create a webpage with the following using html to embedded the style sheet

#### **ALGORITHM:**

**Step1:** Create html file with the style tag, inside head tag.

**Step2:** Set the style such as font-family, font-size, color, left etc, for the heading

h1,h2,…h6 and respectively.

**Step3:** Close the head tag.

**Step4**: Specify the heading and information required inside the body tag.

**Step5:** Close the opened tag.

#### **PROGRAM:**

<! DOCTYPE html PUBLIC"-////W3C//DTD XHTML 1.0 TRANSTION//EN["http://www.w3.org/TR/html1/DTD/html1](http://www.w3.org/TR/html1/DTD/html1%201.dtd) 1.dtd>

<html xmlns="http://www.w3org/1999/xhtml"> <head> <title>Embedded style sheet</title> <style type="text/css">h1  $\{$ font-family:arial; color:green; } h2 { font-family:arial; color:red; left:20px } h3

{

```
font-family:arial;
color:blue;
    }
    p
    {
    font-sise:14pt;
    font-family:verdana
    }
    </style>
    </head>
    <body>
    \langle h1 \rangle<center>This is created using embedded style sheet
    \langle/center\rangle<h1>
    <h2>This line is allingned left and red colored;
    <h2>
    pThe embedded style sheet is the most commonly used style sheet
    This paragragh is return in verdana font with font size of 14.
    p<h3>
    This is a blue <a href="colorname.html">colored</a> line
    <h3>
    </body>
    </html>
OUTPUT:
                                                                           x = 100sheet
                                                     a -EMBEDDED STYLE SHEET
                   Computer science and Engineering
                          best department.It has several lab facilities.
```
**RESULT:** Thus creation of an webpage using cascading style sheet has been developed successfully.

.

### **EX.NO :3 CLIENT SIDE SCRIPTS for validating web form control using DHTML DATE:**

#### **AIM:**

To develop a program for validating web form control using DHTML. **ALGORITHM:**

**Step1:**Start the program.

**Step2:** Define the title within the tag.

**Step3:** Give the script type within the script tag.

**Step4:** Validate each and every column as the box with the if condition.

condition.

**Step6:**If values is empty then a message is been displayed.

**Step7:** Form is designed with GUI tool is description.

**Step8:** All buttons are processed accordingly.

**Step9:** Stop the program.

#### **PROGRAM:**

#### **//Webforms.html**

```
Step5: If empty value are given or the block term are next then it is verified with certain<br>
condition.<br>
Step6: If values is empty then a message is been displayed.<br>
Step7: Form is designed with GUI tool is descripti
        <html>
        <head>
        <script 
        type='text/javascript'>
        function formValidator()
        {
        var
        firstname=document.getElementById('firstname');
        var lastname=document.getElementById('lastname');
        var addr=document.getElementById('addr');
        var zip=document.getElementById('zip');
        var 
        Countries=document.getElementById('Countries');
        var username=document.getElementById('username');
        var email=document.getElementById('email');
        var dd=document.getElementById('dd');
        var
        mm=document.getElementById('mm');
        var yyyy=document.getElementById('yyyy');
        var 
        comment=document.getElementById('comment');var
        password=document.getElementById('password');
        if(isAlphabet(firstname,"Please enter only letters for your First name"))
        {
        if(isAlphabet(lastname,"Please enter only letters for your Last name"))
        {
        if(isNumeric(dd,"Please enter a date"))
        {
        if(madeSelection(mm,"Please Choose"))
        {
```

```
if(isNumeric(yyyy,"Please enter a year"))
{
if(isAlphanumeric(addr,"Enter Numbers and letters only for address"))
{
if(isNumeric(zip,"please enter a valid zip code"))
{
if(madeSelection(Countries,"Please Choose"))
{
if(lengthRestriction(username,6,8))
{
if(isAlphanumeric(password,"Enter Numbers and letters only for password"))
{
if(emailValidator(email,"Please enter a valid email address"))<br>
{<br>
if(notEmpty(comment,"Please fill the comment"))<br>
{<br>
document.write("<b><i>>>i>Thank's for submitting your<br>
details</i>></i>></b>");<br>
alert("Successful Entr
{
if(notEmpty(comment,"Please fill the comment"))
{
document.write("<b>>\exists>Thank's for submitting your
details</i>
s>
\leq/i>
s>
\leq/b>");alert("Successful Entry!!");
return true;
}}}}}}}}}}}}
return false;
}
function notEmpty(elem,helperMsg)
{
if(elem.value.length==0)
{
alert(helperMsg)
;elem.focus();
return false;
}
return true;
}
function isNumeric(elem,helperMsg)
{
var numericExpression=/^[0-9]+$/;
if(elem.value.match(numericExpression))
{
return true;
}
else
{
alert(helperMsg)
;elem.focus();
return false;
}
}
function isAlphabet(elem,helperMsg)
{
var alphaExp=\sqrt{a-zA-Z} + $/;
if(elem.value.match(alphaExp)
)
{
```
10

```
11
return true;
}
else
{
alert(helperMsg);
elem.focus()
;return false;
}
}
function isAlphanumeric(elem,helperMsg)
{
var alphaExp=/^[0-9, a-z a-z, 0-9, A-Z A-Z, - 0-9 . 
]+$/;if(elem.value.match(alphaExp))
{
return true;
}
else
{
alert(helperMsg)
;elem.focus();
return false;
}
}
function lengthRestriction(elem,min,max)
{
var unput=elem.value;
if(unput.length>=min&&unput.length<=max)
{
return true;
}
else
{
alert("Please enter between "+min+" and "+max+"
charactters");elem.focus();
return false;
}
}
function madeSelection(elem,helperMsg)
{
if(elem.value=="Please Choose")
{
alert(helperMsg)
;elem.focus();
return false;
}
else
{
return true;
}
}
function emailValidator(elem,helperMsg)
{
```

```
12
var emailExp=/^[0-9 a-z . a-z 0-9]+\circ[a-z]+\cdot[a-
z]{2,4}$/;if(elem.value.match(emailExp))
{
return true;
}
else
{
alert(helperMsg)
;elem.focus();
return false;
}
}
</script>
          <h1><center><b><font color="#347235">Please<br>
YourDetails</font></b></center></h1><br>
color="LIGHTGREEN"><br>
submit='return formValidator()' heir<br>
ight="50%" border="3r<sup>+"</sup><br>
<tr><td><h>
  Enter YourDetails</font></b></center></h1>
</head>
<body bgcolor="LIGHTGREEN">
\langlehr><form onsubmit='return formValidator()' height="50%">
<table height="50%" border="3pt" align="center">
          <tr><td><b><font color="#347235">First
  Name:</font></b>></td><td><inputtype='text'
  id = 'first name' \rightarrow \lt/d \gt \lt / tr \gt \text{ch}<tr><td><b><font color="#347235">Last
  Name:</font></b></td><td><inputtype='text' id='lastname'/></td></tr><br/><br/>chr
  />
          <tr><td><b><font color="347235">Date of
  Birth(dd/mm/yyyy):</font></b></td><td><input
  type='text' id='dd' \ge<select id='mm'>
<option>Please Choose</option>
<option value="1">Jan</option>
<option value="2">Feb</option>
<option value="3">Mar</option>
<option value="4">Apr</option>
<option value="5">May</option>
<option value="6">Jun</option>
<option value="7">Jul</option>
<option value="8">Aug</option>
<option value="9">Sep</option>
<option value="10">Oct</option>
<option value="11">Nov</option>
<option value="12">Dec</option>
</select>
\langleinput type='text' id='yyyy' />\langletd>\langletr>\langlebr />
          <tr><td><br/>>b><font
  color="#347235">Address:</font></b></td><td><inputtype='text'
  id = 'addr' \geq \lt/d \lt \lt / tr \lt \leq br \lt \gt<tr><td><b><font color="#347235">Zip
  code:</font></b></td><td><inputtype='text' id='zip'/>></td></tr><br />
          <tr><td><br/>s><font
```

```
color="#347235">Countries:</font></b></td><td><selectid='Countries'>
<option>Please Choose</option>
<option value="United Kingdom">United Kingdom</option>
<option value="Afghanistan">Afghanistan</option>
<option value="America">America</option>
<option value="India">India</option>
<option value="Tanzania">Tanzania</option>
<option value="Zimbabwe">Zimbabwe</option>
<option value="Switzerland">Switzerland</option>
\langleselect\langle t \rangled\langle t \rangletr\langle b \rangle<tr><td><b><font color="#347235">Username(6-8
  characters):</font></b></td><td><input type='text' id='username'
  \rightarrow />\rightarrow/td>\rightarrow/tr>\rightarrow<tr><td><br/>s><font
  color="#347235">Password:</font></b></td><td><inputtype='password'
  id='password' /></td></tr><br />br />
          <tr><td><br/>s><font
  color="#347235">Email:</font></b></td><td><inputtype='text'
  id='email' />\lt/td>\lt/tr>\ltbr />
          <tr><td><br/>s<td><font
  color="#347235">Comment:</font></b></td><td><textarea
  id='comment'cols="20"rows="5"
  name="Address"></textarea></td></tr><br/></tr>>check Form<br>
table><br>
form><br>
body></html><br>
body></html><br>
code="Address"<br>
body></html>
<tr><td><input type='submit' value='Check Form' /></td></tr>
</table>
</form>
</body></html>
```
#### **OUTPUT:**

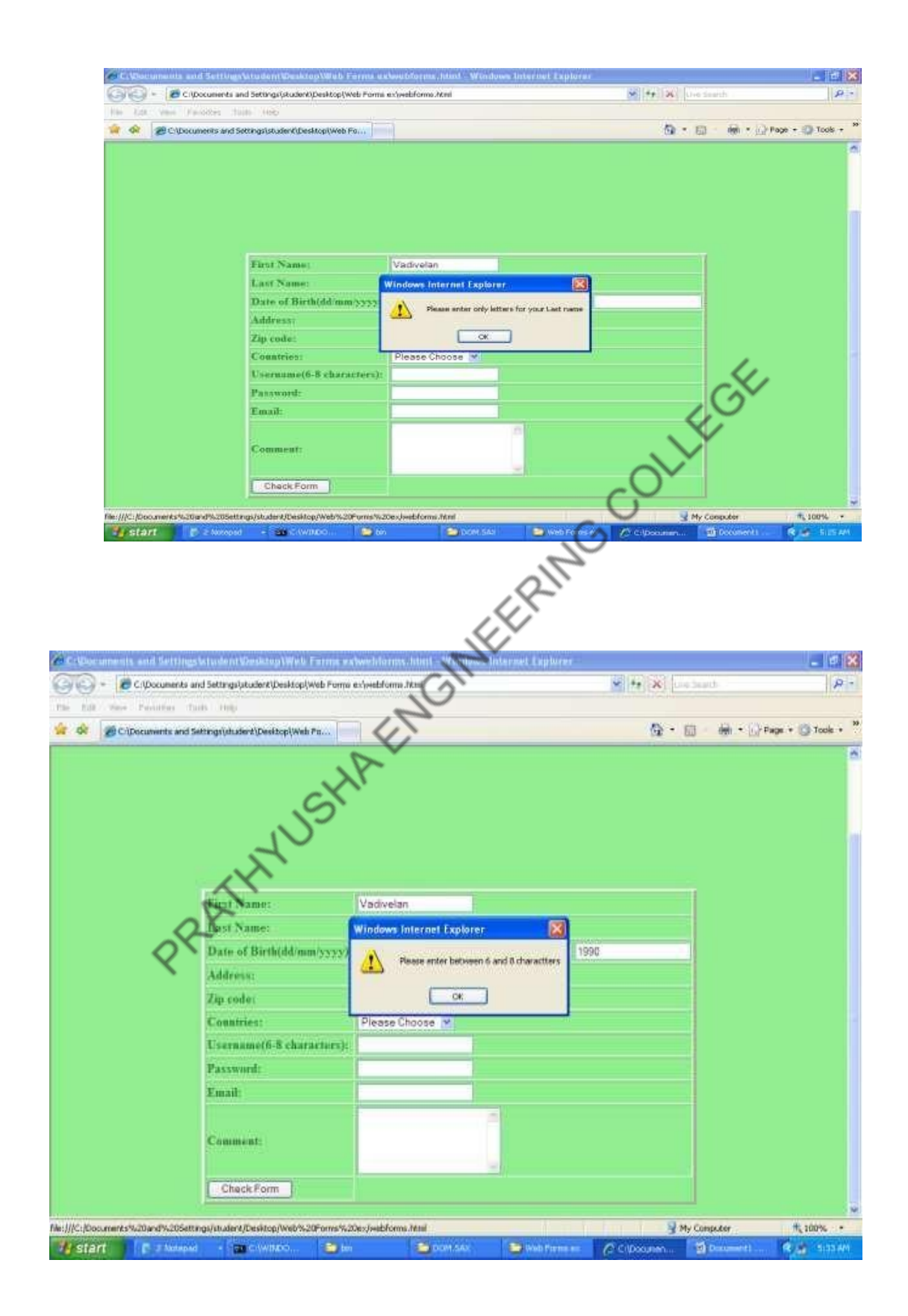

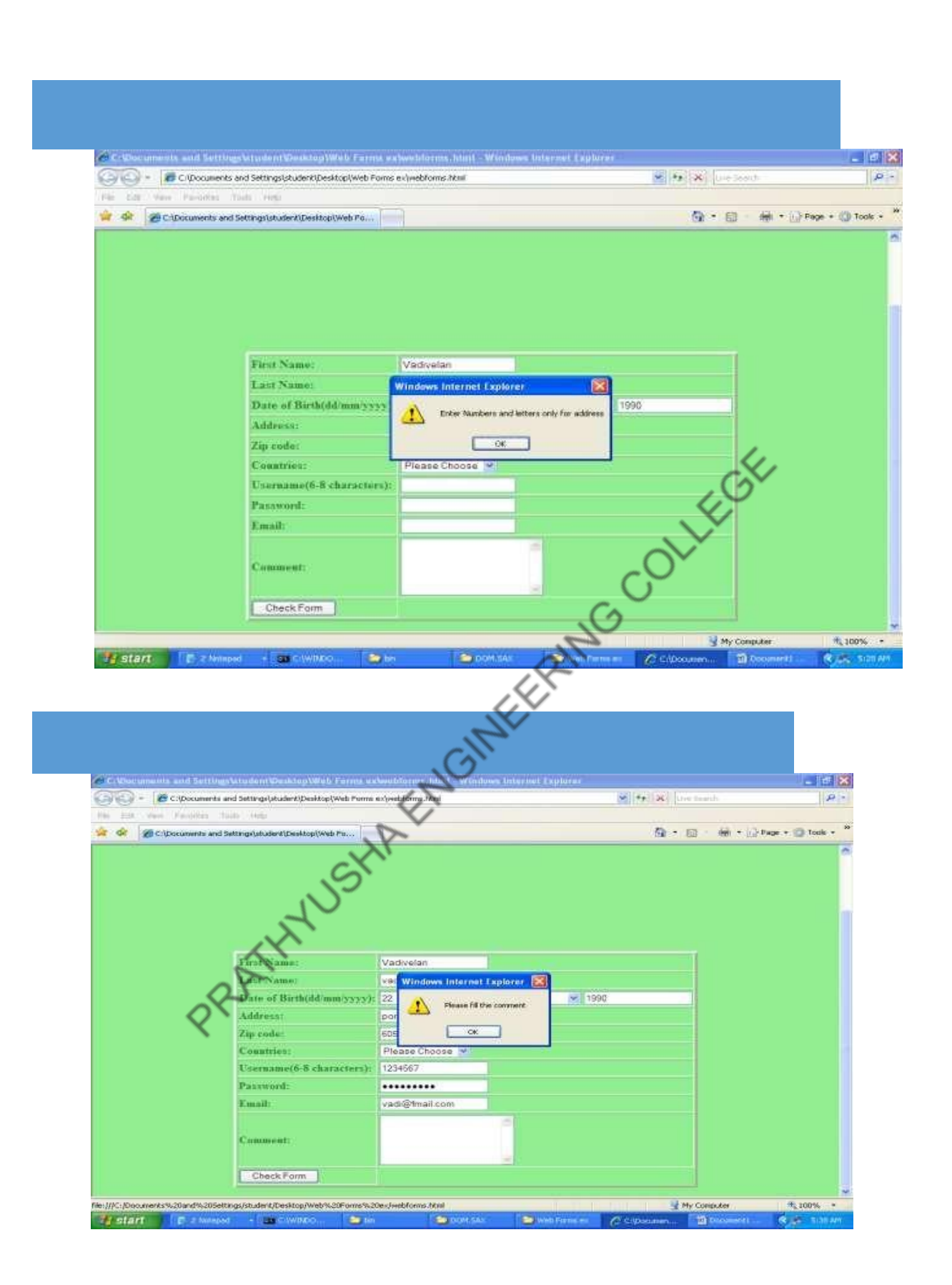

#### **RESULT :**

Thus developing client side scripts for validating web from controls usingDHTML has been verified.

#### **EX.NO :4 INSTALLING & CONFIGURING TOMCAT - WEBSERVER DATE:**

#### **AIM:**

#### INSTALLING & CONFIGURING TOMCAT WEBSERVER

#### **PROCEDURE:**

**Step 1:** Visit **Apache [Tomcat](http://tomcat.apache.org/) home page** with a Web browser, and click the "Download" link

under the "Tomcat 7.0.70 Released" section. You will see the"Tomcat 7 Downloads"

page.

**Step 2:** Click "32-bit Windows zip" link under "Binary Distributions" section. Youwill see the download file save dialog box.(this supports jdk1.6 kit)

- **Step 3:** Use the "Save file" option to save the download file "apache-tomcat-7.0.70-windows-x86.zip" to a temporary folder.
- **Step 4:** Unzip "apache-tomcat-7.0.70-windows-x86.zip" to file installation folder "C:\ apache-tomcat-7.0.70".

**Step 5:** Try to start Tomcat server by running the "startup" command in acommand linewindow:

C:\ >cd apache-tomcat-7.0.70\bin

C:\ >cd apache-tomcat-7.0.70\bin>startup

The CATALINA\_HOME environment variable is not defined correctlyThis environment variable is needed to run this program

**Step 6:** To fix the missing environment variables, CATALINA\_HOME,JAVA\_HOME &

JRE\_HOME.

- Click my computer->right click properties->Select Advance SystemSetting
- In this tab, Click Environment variable
- Click new in User variables for admin
- Enter variable name & Variable value
	- -
		-
- CATALINA HOME C:\apache-tomcat-7.0.70
	- $JAVA$   $HOME$   $C:\nProgram Files\Yaval$
	- JRE\_HOME C:\Program Files\Java\jre7

**Step 7:** Configuring Tomcat

Open "C:\apache-tomcat-7.0.70\conf"

Folder It consist of the following xml files

- Server.xml
- Web.xml
- Tomcat-
- user.xml
- Context.xml

 Open web.xml in notepad & modify default-listings-false to true Open server.xml & change port number 8080 to any other (8081) if any application access the same port Open context.xml change reloadable attribute to true on figuration procedure varies according to the version

 **Step 8:** Try to start Tomcat server by running the "startup" command in a command Line window:

#### **OUTPUT:**

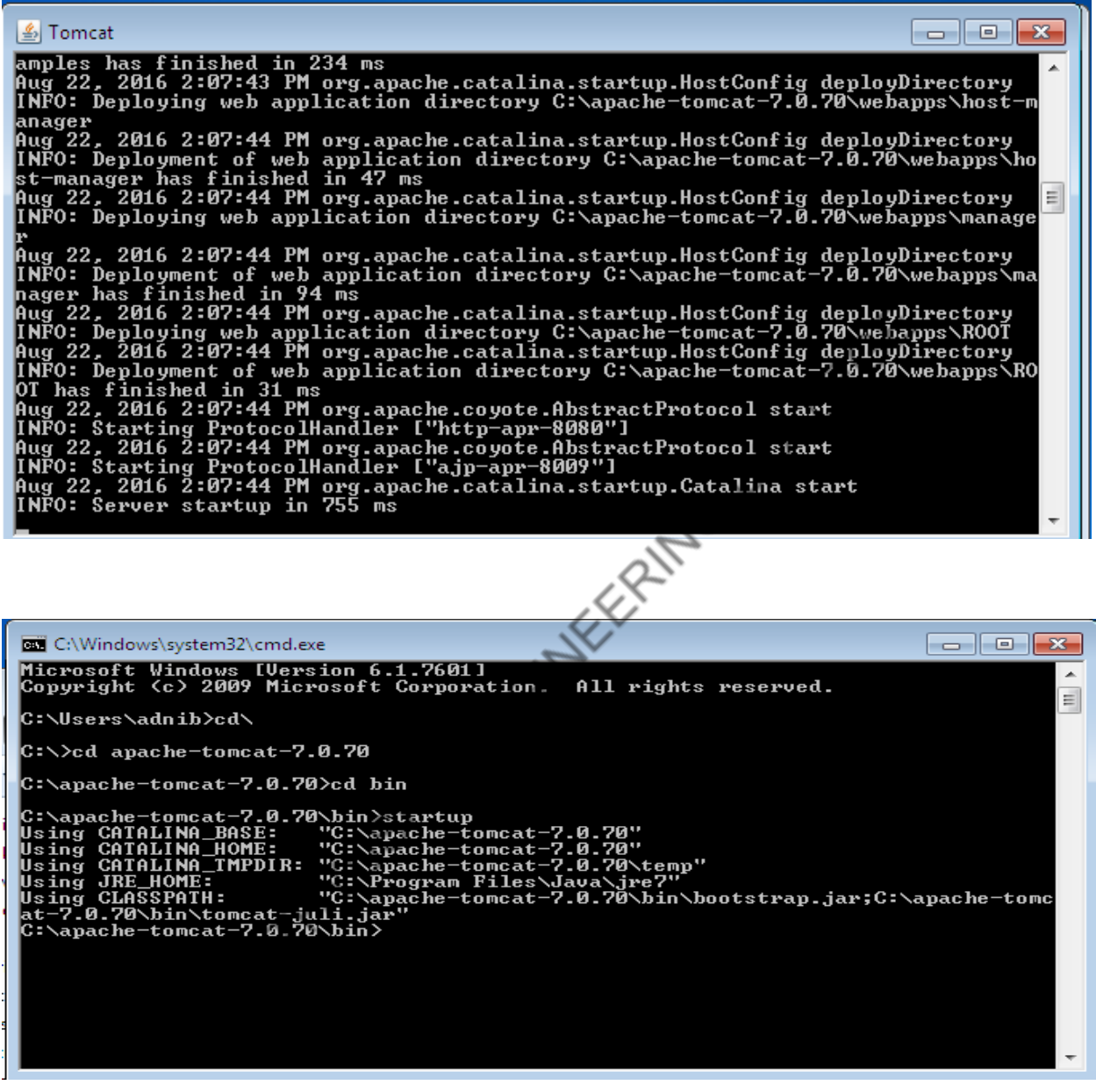

#### **RESULT:**

Thus the Tomcat server is installed and configured successfully

#### **EX.NO : 5 A INVOKING SERVLET FROM HTML FORMS**

**DATE:**

**AIM:**

To write a html program for invoking servlet using html. **ALGORITHM:**

**Step1:** In html program, define the html, head and title tag.

**Step2:** Then the title is Student Information Form and close the title and head tag.

- **Step3:** Define the body tag inside the body tag create form and table simultaneously.
- **Step4:** The table consists of following information Roll no, Student name, Address, Phone no and total marks.
- **Step5:** In the servlet program, import the summary package and create a own servlet class extends with generic servlet.

 **Step6:** In the service method defined to request and response.

**Step7:** Create the object and for print writer and get writer()value.

 **Step8:** The enumeration object get the servlet request parameter.

 **Step9:** Create objects for string method and it is displayed another object valuereceived get parameter of name received and displayed the value received value.

#### **PROGRAM:**

#### **//index.jsp**

```
<html>
<head>
\lttitle>Processing get requests with data\lt/title>
</head>
<body>\leq form action = "Servlet3" method = "get">
           <b><p><label>Enter Your name Please!!
\langlehr /\langleinput type = "text" name = "firstname" \langle \rangle\langleinput type = "submit" value = "Submit" \langle \rangle</label></p></b>
</form>
</body>
</html>
```
#### **//Servlet3.java**

import java.io.IOException;import java.io.PrintWriter; import javax.servlet.ServletException; import javax.servlet.annotation.WebServlet; import javax.servlet.http.HttpServlet; import javax.servlet.http.HttpServletRequest; import javax.servlet.http.HttpServletResponse;

```
public class Servlet3 extends HttpServlet {
          protected void doGet(HttpServletRequest request,
  HttpServletResponseresponse)
            throws ServletException, IOException {
String firstName = request.getParameter( "firstname"
);response.setContentType( "text/html" );
PrintWriter out = response.getWriter();
// send XHTML document to client
// start XHTML
documentout.println(
"<html>" );
// head section of
documentout.println(
"<head>" );
out.println("<title>Processing get requests with data</title>"
);out.println( "</head>" );
// body section of
documentout.println(
"<br/>body>" );
out.println( "<h1>Hello " + firstName + ",<br />"
);out.println( "Welcome to Servlets!</h1>" );
out.println("</body>");
// end XHTML document
out.println( "</html>" );
out.close(); // close stream to complete the page
}
          public String
           getServletInfo() {
           return "Short
           description";
}
}
```
**OUTPUT:**

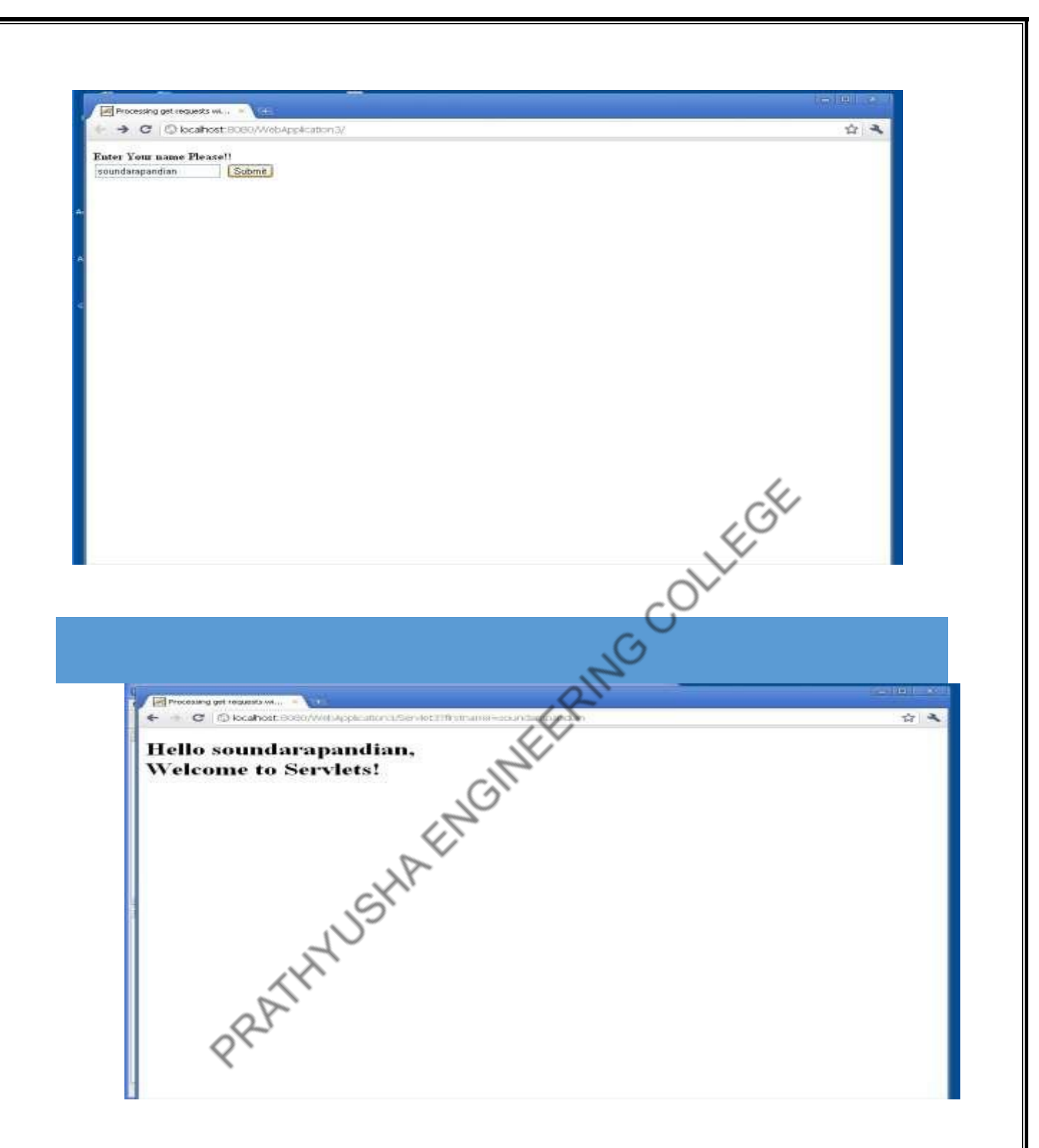

**RESULT:** Thus the invocation of servlet from HTML from has been developedsuccessfully.

#### **EX.NO : 5 B SESSION TRACKING**

**DATE:**

#### **AIM:**

To write a html program for invoking servlet using html.

#### **ALGORITHM:**

**STEP 1:** Remove a specific attribute You can delete the value associated with a specific key by

calling the public void remove Attribute(String name) function.

**STEP 2:**Delete your whole session. To delete an entire session, use the public void invalidate() function.

**STEP 3:** Setting Session Timeout You may set the timeout for a session separately by calling the

public void set MaxInactiveInterval(int interval) function.

**STEP 4:**Log the user out On servers that support servlets 2.4, you may use the logout method to

log the client out of the Web server and invalidate all of the users' sessions.

**STEP 4:**web.xml Configuration If you're using Tomcat, you may set the session timeout in the web.xml file, in addition to the ways listed above.

#### **PROGRAM:**

import java.io.\*; import java.util.\*; import javax.servlet.\*; import javax.servlet.http.\*;

// Extend HttpServlet class public class GfgSession extends HttpServlet {

 public void doGet(HttpServletRequest request, HttpServletResponse response) throws ServletException, IOException

 $\{$ 

 // Create a session object if it is already not // created. HttpSession session = request.getSession(true);

// Get session creation time.

Date createTime

= new Date(session.getCreationTime());

// Get last access time of this web page.

Date lastAccessTime

= new Date(session.getLastAccessedTime());

 String title = "Welcome Back to geeksforgeeks"; Integer visitCount = new Integer(0); String visitCountKey = new String("visitCount"); String userIDKey = new String("userID"); String userID = new String("GFG");

```
22
     // Check if this is new comer on your web page.
     if (session.isNew()) {
        title = "Welcome to GeeksForGeeks";
        session.setAttribute(userIDKey, userID);
      }
     else {
        visitCount = (Integer)session.getAttribute(
           visitCountKey);
       visitCount = visitCount + 1;
        userID
           = (String)session.getAttribute(userIDKey);
      }
session.setAttribute(visitCountKey, visitCount);
 // Set response content type
 response.setContentType("text/html");
PrintWriter out = response.getWriter();
 String docType
= "<!doctype html public \"-//w3c//dtd html 4.0 "
 + "transitional//en\">\n";
 out.println(
docType + "<html>\\n"+ "<head><title>" + title + "</title></head>\n"
+"<br/>body bgcolor = \"#f0f0f0\">\n"
+ "<h1 align = \"center\">" + title + "</h1>\n"
 + "<h2 align = \"center\">Gfg Session Information</h2>\n"
+ "<table border = \lceil"1\rceil" align = \lceil"center\lceil">\rceiln"
+" \langle \text{tr} \text{bgcolor} = \frac{\text{m} \cdot \text{m}}{4949494} \rangle = \text{m}+ " <th>Session info</th><th>value</th>"
       + "\langle tr \rangle \ln"
       +"<tr>\ln"
       + " <td>id</td>\n"
       + " ltdd>" + session.getId() + "lt/d)"
       + "\langle tr>\n"
       +"\langle tr \rangle \langle n"
       + " <td>Creation Time</td>\n"
       + " <td>" + createTime + " </td>"
       + "\langle tr>\n"
       +"\langle tr \rangle \langle n" + " <td>Time of Last Access</td>\n"
```

```
 + " <td>" + lastAccessTime + "</td>"
       + "\langle tr>\n"
       +"<tr>\ln"
       + " <td>User ID</td>\n"
       + " <td>" + userID + "</td>"
       + "\langle tr>\n"
       +"\langle tr \rangle \ln"
       + " <td>Number of visits</td>\n"
        + " <td>" + visitCount + "</td>"
       + "\langle tr>\n"
       + "</table>\n"
        + "</body>"
       + "\langle/html>");
   }
}
File: web.xml
• XML
        <web-app>
        <servlet>
          web-app><br>servlet><br><servlet-name>GfgSession</servlet-name>
          <servlet-class>GfgSession</servlet-class>
        </servlet>
        <servlet-mapping>
           <servlet-name>GfgSession</servlet-name>
           <url-pattern>/GfgSession</url-pattern>
        </servlet-mapping>
        </web-app>
```
*Compile the servlet SessionTrack described above and add it to the web.xml file. When you run http://localhost:8080/SessionTrackingGfg/GfgSession for the first time, you should get the following result:*

#### **Output:**

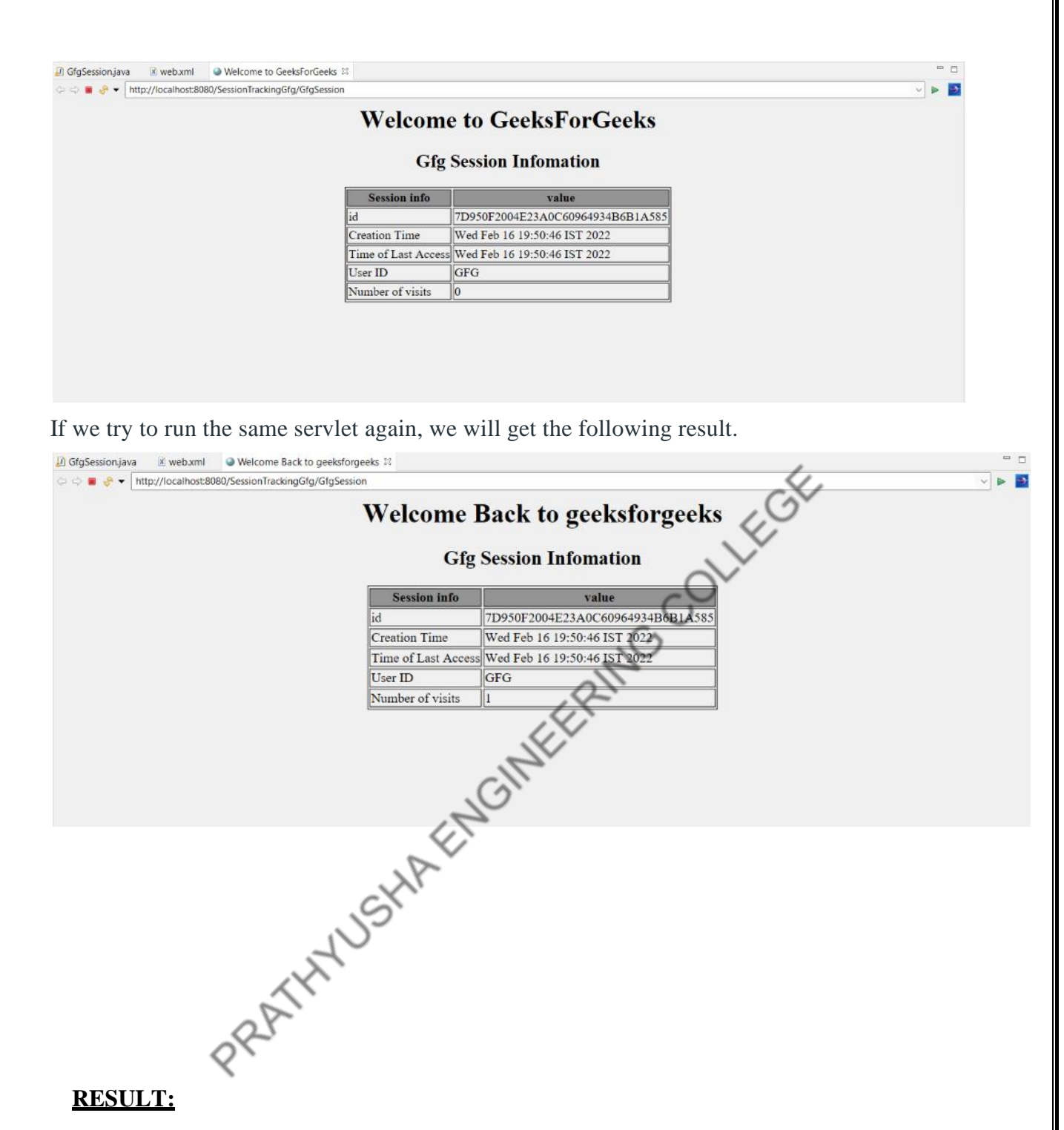

Thus the invocation of servlet in session tracking been developed successfully.

# **DATE:**

#### **EX.NO : 6 A ONLINE EXAMINATION**

#### **AIM:**

To write a java servlet program to conduct online examination and to display studentmark list available in a database.

#### **ALGORITHM:**

**Step1:** Create a html file with form tag.

**Step2:** The form tag action="http://localhost:8080/example/servlet/exam".

**Step3:** Create a two textbox(name & seat number).

**Step4:** The 5 question are defined into true or false model and close the all tags.

**Step5:** Import the necessary packages and declare class, class name in exam.

**Step6:** Declare the connection, statement and result set object.

**Step7:** Use the deposit () for check the connection in JDBC:ODBC driver.

**Step8:** The data are inserting into corresponding table.

**Step9:** The execute update () are update the database.

**Step10:** Display the table in after html file compilation.

#### **PROGRAM:**

**//index.jsp** <html> <head> <meta http-equiv="Content-Type" content="text/html; charset=UTF-8"> <title>Welcome to Online Examination!!!!</title> </head> <body> Welcome to Online Examination!!!! <form action="exam" method="get"> <label><p> Enter Your name Please!!<br/> <input type="text"name="name"/>  $<$ br/> <input type="submit" name="SUBMIT"/>  $<$ /p> $<$ /label> </form> </body> </html>

#### **//exam.java** import java.io.IOException;import java.io.PrintWriter; import javax.servlet.ServletException; import javax.servlet.annotation.WebServlet;import javax.servlet.http.HttpServlet; import javax.servlet.http.HttpServletRequest; import javax.servlet.http.HttpServletResponse;public class exam extends HttpServlet { protected void doGet(HttpServletRequest request, HttpServletResponseresponse) throws ServletException, IOException { response.setContentType("text/html"); PrintWriter out=response.getWriter(); **NYEGE** String name=request.getParameter("name"); out.println("<html>"); out.println("<head>"); out.println("<title>Online Examination</title>"); out.println("</head>"); out.println("<br/>body bgcolor=PINK>"); out.println("<h2 align=center>Online Examination</h2><hr>></h2>; out.println("<h3 align=center> Welcome Mr."+name+"</h3><ht>");out.println("<h4><u>Terms and Conditions:</u></h4>"); out.println("<ul type=disc>"); out.println("<li>The Paper consists a set of five questions.</li>"); out.println("<li>Every question consists of two options.</li>"); out.println("<li>All must be answered</li></ul><hr>></ul>: out.println("<center><h5><u>Your Questions</u>
</h5 >
</center>");out.println("
<hr>"); out.println("<form method=get action=exam2>"); out.println("<p>1.Operating System is a .................</p>"); out.println("<input type=radio name=q1 value=0>Hardware");out.println("<br/>>br>"); out.println("<input type=radio name=q1 value=1>Software");out.println("<hr>"); out.println("<p>2.Developer of C Language is ................</p>");  $out.println(");$ out.println("<input type=radio name=q2 value=0>Dennis Richee");out.println("<br/>\, \cdot \cdot \cdot \cdot \cdot \cdot \cdot \cdot \cdot \cdot \cdot \cdot \cdot \cdot \cdot \cdot \cdot \cdot \cdot \cdot \cdot \cdot \cdot \cdot \cdot \cdot \cdot \cdot \cdot \cdot \cdot \cdot out.println("<input type=radio name=q2 value=1>James Thompson");out.println("<hr>"); out.println("<p>3.Which of the following is a multitasking,multi user,multiprocessing); out.println(" $OS$ ........  $\langle p \rangle$ "); out.println("<br/>\*); out.println("<input type=radio name=q3 value=0>MS DOS");out.println("<br/>\, \cdot \cdot \cdot \cdot \cdot \cdot \cdot \cdot \cdot \cdot \cdot \cdot \cdot \cdot \cdot \cdot \cdot \cdot \cdot \cdot \cdot \cdot \cdot \cdot \cdot \cdot \cdot \cdot \cdot \cdot \cdot \cdot \cd out.println("<input type=radio name=q3 value=1>Windows NT");out.println("<hr>");

```
out.println("<p>4.Father of Computers is................. </p>");
           out.println("<br/>*);
           out.println("<input type=radio name=q4 value=1>Charles
           babbage");out.println("<br/>>br>");
           out.println("<input type=radio name=q4 value=0>Charles
           Dickson");out.println("<hr>");
           out.println("<p>5.What is the current generation of computers
           ? \langlep >"); out.println(" \langlebr>");
           out.println("<input type=radio name=q5
           value=0>Fifth");out.println("<br>");
           out.println("<input type=radio name=q5<br>value=1>Sixth");out.println("<hr>");<br>out.println("<input type=submit<br>value=Done>");out.println("</form>");<br>out.println("</body>");<br>out.println("</body>");<br>out.println("</html>");<br>cot.
           value=1>Sixth");out.println("<hr>");
           out.println("<input type=submit
           value=Done>");out.println("</form>");
           out.println("</body>");
           out.println("</html>");
     }
     public String getServletInfo() 
        { return "A Servlet of the
        user";
     }
}
  //exam2.java
import 
java.io.IOException;import
java.io.PrintWriter;
import javax.servlet.ServletException;
import
javax.servlet.annotation.WebServlet;
import javax.servlet.http.HttpServlet;
import javax.servlet.http.HttpServletRequest;
import
javax.servlet.http.HttpServletResponse;public
class exam2 extends HttpServlet {
  protected void doGet(HttpServletRequest request,
HttpServletResponse
  response)
     throws ServletException, 
       IOException {int count=0,j;
       response.setContentType("text/html
       ");PrintWriter 
       out=response.getWriter(); String 
       q1=request.getParameter("q1");
       String 
       q2=request.getParameter("q2");
       String
```

```
q3=request.getParameter("q3");
String
q4=request.getParameter("q4");
String 
q5=request.getParameter("q5");
if(q1.equals("1")')\{count=count+1;
}
if(q2.equals("1")'){
  count=count+1;
}
if(q3.equals("1")')\{count=count+1;
}
if(q4.equals("1")'){
  count=count+1;
}
if(q5.equals("1"){
  count=count+1;
}
out.println("<html>");
out.println("<html>");<br>
out.println("<html>");<br>
out.println("<head><title>Examination
Results</title></head>");out.println("<br/>body>");
out.println("<h2 align=center<Online Examination</h2><hr>");
out.println("<h3>Number of Questions answered 
correctly:</h3>"+count);if(count>=3)
{
out.println("<hr><h3>Congrats!!! You Have
Passed!!!</h3><hr>");
out.println("<h4><br/>>b>Try Other Tests!!</b></h4>");
}
```

```
else
```

```
{
out.println("<hr><h3>Sorry!!! You Have
Failed!!!</h3><hr>");out.println("<h4><br/>>b>Try
Again:</b></h4>");
}
```
out.println("</body>"); out.println("</html>"); } public String getServletInfo() { return "A Servlet of the User"; }

}

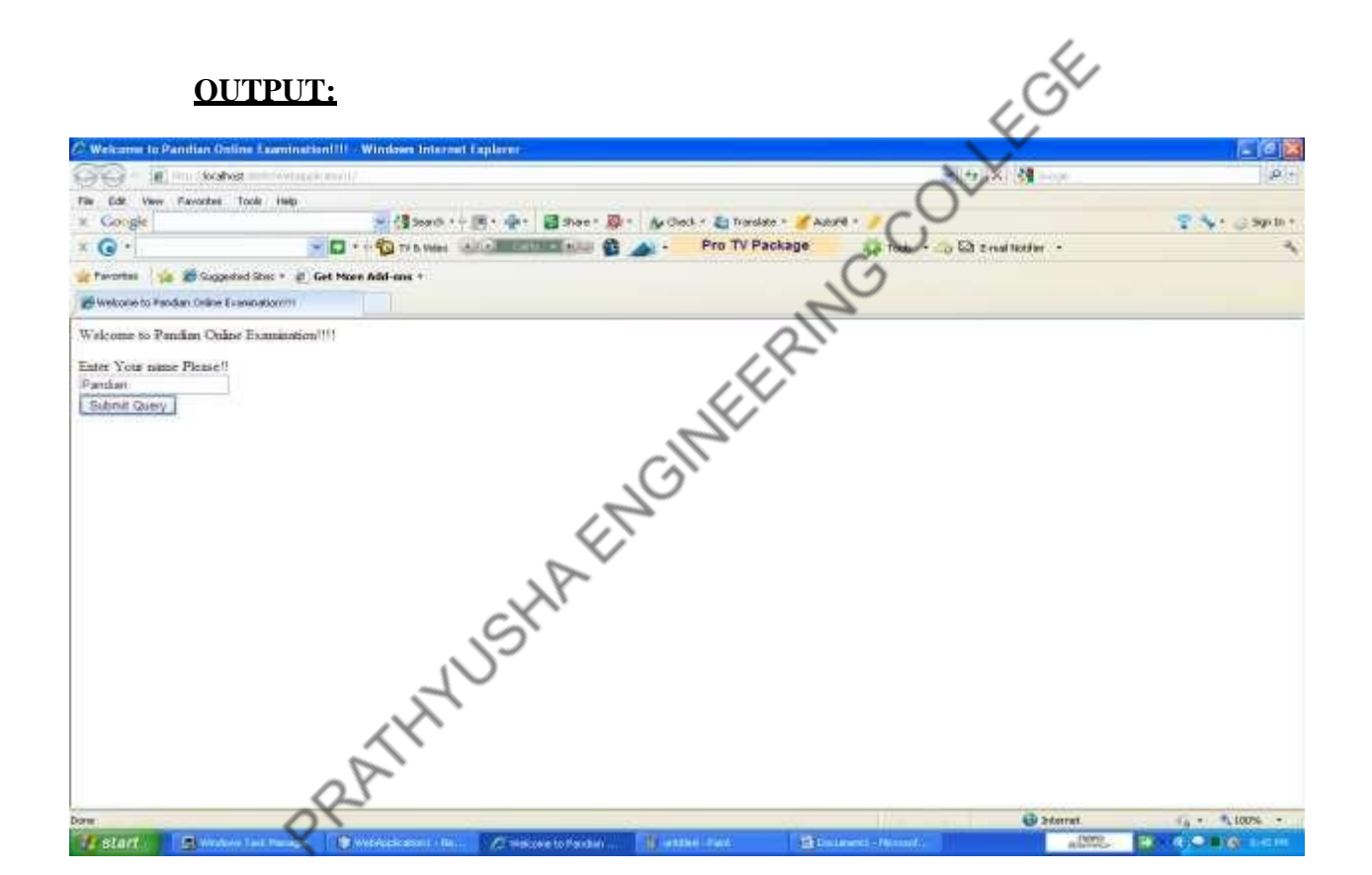

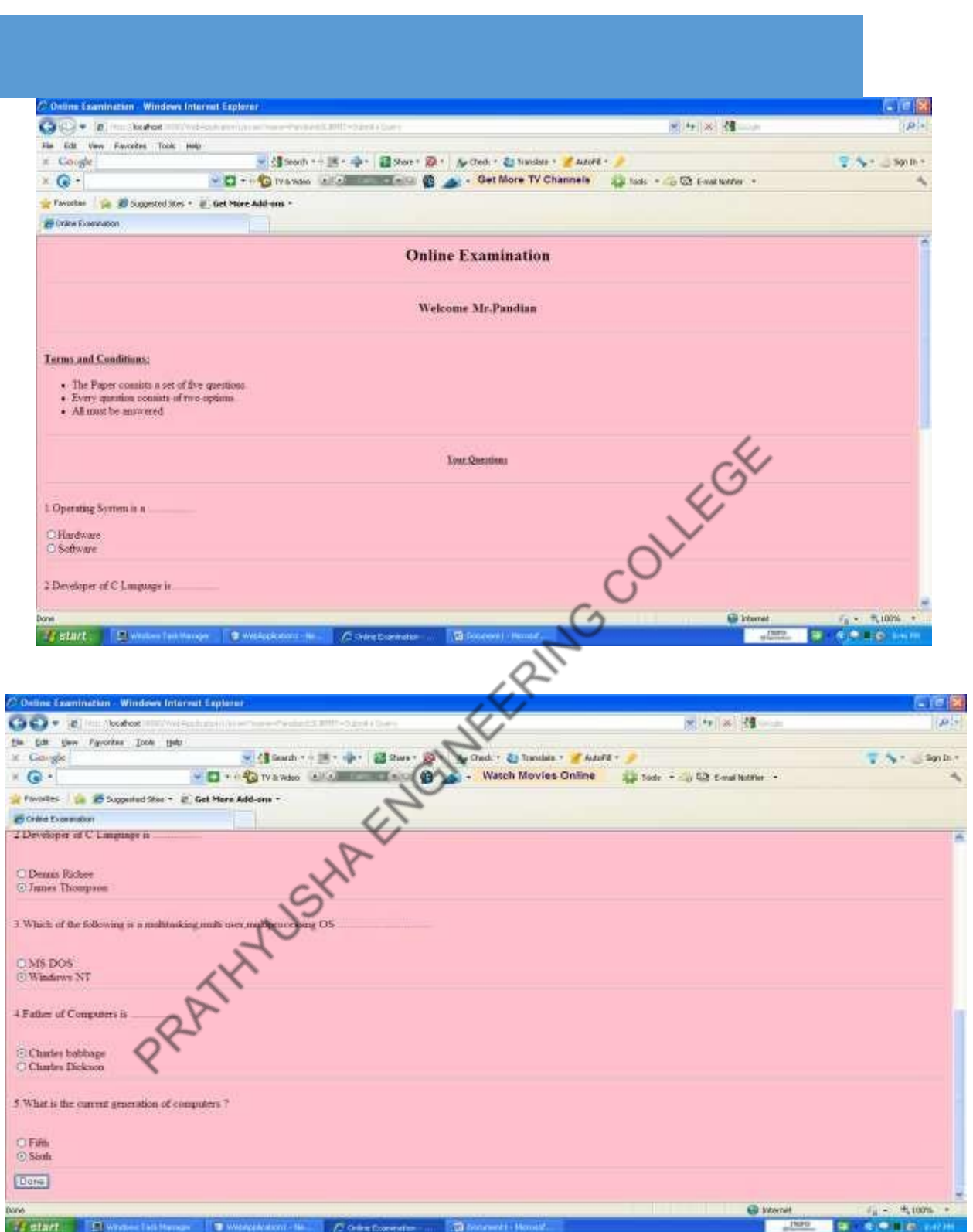

**RESULT:** Thus the development of program in java to create three tire applicationusing servlet has been verified successfully.

### **EX.NO : 6 B DISPLAYING STUDENT MARKLIST USING JSP**

#### **DATE:**

#### **AIM:**

To create a three tier application for displaying student mark list using JSP and database.

#### **ALGORITHM:**

- 1. Design the HTML page (stud.html) with the following
	- a) Create a form to get the input (Register Number) from the user.
	- b) Set the URL of the server (marklist.jsp) as the value of the action attribute.
	- c) Use submit button to invoke the server and send the form data to the server.
- 2. Create the JSP file with the following
	- a) Read the parameter value (Register Number) from the form by using the method getParameter().
	- b) Server retrieves the details from the database table with respect to the form input.
	- c) Server displays the mark list to the client as the response.

#### **marklist.jsp:**

```
31
<%@ page contentType="text/html" language="java" import="java.sql.*"%>
\langlehtml><head>
<title>Three Tier Application</title>
<style type="text/css">
body{color:blue;font-family:courier;text-align:center}
</style></head><br/>>body>
<h2>EXAMINATION RESULT</h2
<\!\%String str=request.getParameter("regno");
Class.forName("sun.jdbc.odbc.JdbcOdbcDriver");
Connection con=DriverManager.getConnection("jdbc:odbc:markDS");
Statement stmt=con.createStatement();
ResultSet rs=stmt.executeQuery("SELECT*FROM markTab WHERE rno="+str);
while(rs.next())
{
\%Register No:<%=rs.getObject(1)%><br/>
Name:<%=rs.getObject(2)%><br/><br/>
<table border="1">
<th>SUBJECT</th><th>Mark</th>
<tr><td>Network Programming and Management</td><td><%=rs.getObject(3)%></td></tr>
<tr><td>Object Oriented Analysis and Design</td><td><%=rs.getObject(4)%></td></tr>
<tr><td>Cryptography and Network Security</td><td><%=rs.getObject(5)%></td></tr>
<tr><td>Embedded Systems</td><td><%=rs.getObject(6)%></td></tr>
<tr><td>Web Technology</td><td><%=rs.getObject(7)%></td></tr>
<tr><td>Software Requirement and Engineering</td><td><%=rs.getObject(8)%></td></tr>
</table>
<\!\%}
\% >\langlebr/<a href="stud.html">Back</a>
</body></html>
```
#### **stud.HTML:**

**Cistuature View** 

 $\langle$ html $>$ <head> <title>Three Tier Application</title> <style type="text/css"> body{color:blue;font-family:courier;text-align:center} </style> </head> <body> <h2>EXAMINATION RESULT</h2><hr/> <form name="f1" method"GET" action="marklist.jsp"> Enter Your Reg.No:  $\langle$ input type="text" name="regno"/ $>\langle$ br/ $>\langle$ br/ $>$  <input type="submit" value="SUBMIT"/> </form> </body>  $\langle$ html $>$ DATABASE<sub>S</sub>

 $4001$ 2001 - Morriott Accers Tucky Time **COMPANY** CH. Date **Hame Hassaye Town**  $\begin{tabular}{l|c|c|c|c|c} \hline \multicolumn{3}{c|}{\multicolumn{3}{c|}{\multicolumn{3}{c}{\multicolumn{3}{c}{\multicolumn{3}{c}{\multicolumn{3}{c}{\multicolumn{3}{c}{\multicolumn{3}{c}{\multicolumn{3}{c}{\multicolumn{3}{c}{\multicolumn{3}{c}{\textbf{1}}}}}}}} \hline \multicolumn{3}{c}{\multicolumn{3}{c}{\textbf{2}}\hline \multicolumn{3}{c}{\textbf{2}}\hline \multicolumn{3}{c}{\textbf{3}}\hline \multicolumn{3}{c}{\textbf{4}}\hline \multicolumn{$  $A^{\text{1-loop}}$  $-51$ ø  $+ 0.11$ 2011年 **Artwin Find**  $10 - 2$  $-2.5mct$ M Pines | Digitisant Fr łyś **Booth** Sitkhm ned. worty Manny Cetan context in the distalar rigide All Tables markTab Stand - Harkt construction and the material construction  $-1.79994$  $\Box$  metal has **Amant** 56  $-75$ 46  $36$  $T$ ö.  $36$  $87\,$ m,  $2.2584\text{Hz}$  $76$ **D** 85 PRAFTLY 1 Anovan  $\gamma$  $\overline{a}$  $\overrightarrow{D}$  $\eta$ 

Nation of G.S.V.

#### **OUTPUT SCREENSHOTS**

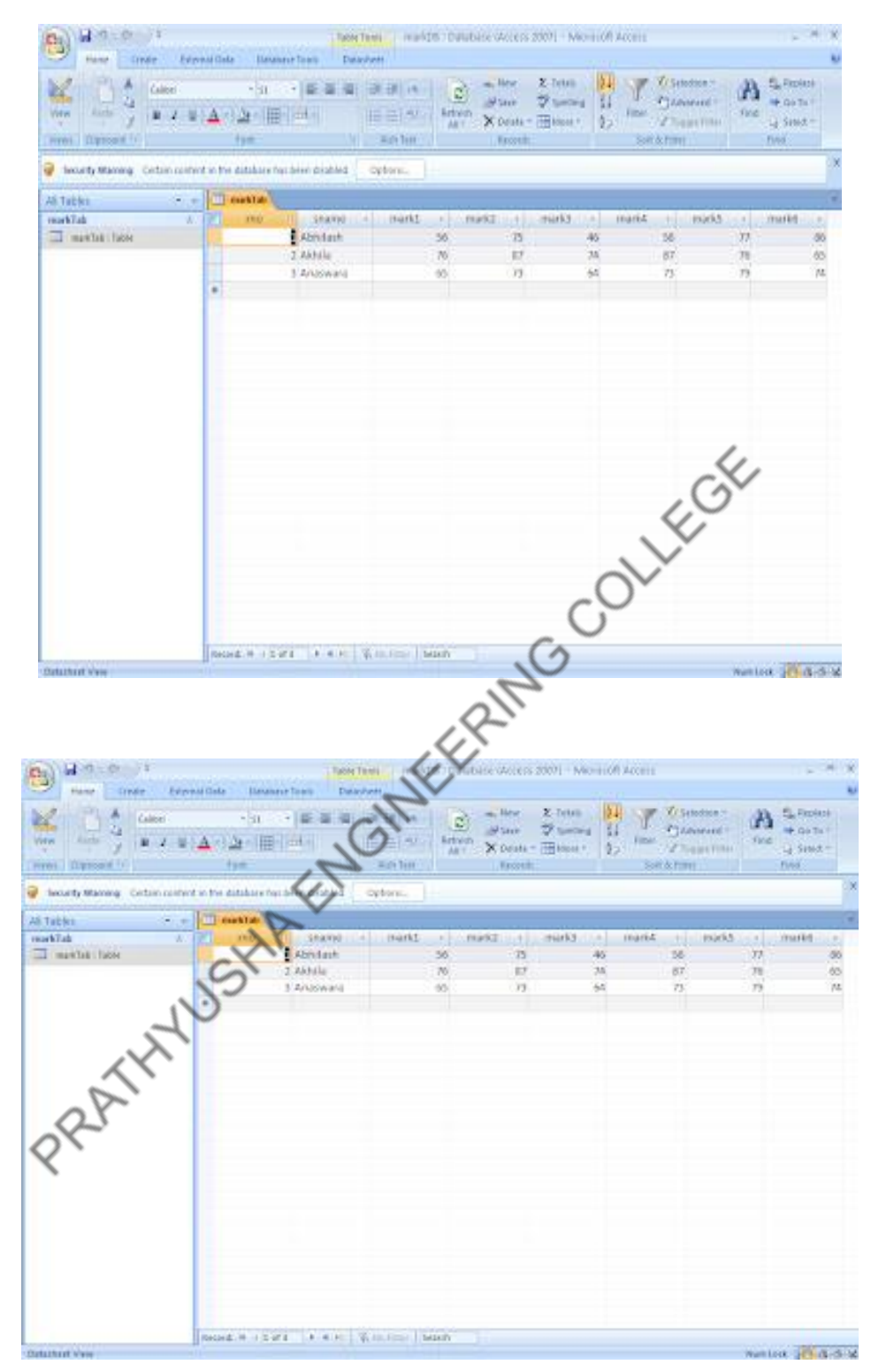

**RESULT:** Thus the creation of a three tier application for displaying student mark list using JSP and database has been verifiedsuccessfully.

#### **EX.NO : 7 XML SCHEMA FOR STUDENT DETAILS**

**DATE:**

#### **AIM:**

To write a program for implementing student information using XML & XSL.

#### **ALGORITHM:**

**Step1:**The XML document reference to the XSL document.

**Step2:** The create the student information in the student tag and insert the same

information about the student.

**Step3:**Close all opened tags.

**Step5:**Close the necessary tags.

#### **PROGRAM:**

#### **//student.xml**

**Step4:**In XSL document create a html file include the student information in table format.  $\langle$  2xml version="1.0"?> <?xml-stylesheet type="text/css" href="student.css"?> <!DOCTYPE student SYSTEM "student.dtd"> <students> <student>  $\langle$ sno>801041 $\langle$ sno> <sname>S.Soundarapandian</sname> <dob>05/081991</dob> <address>Neyveli</address>  $\langle m1>80$  $\langle m2>90\langle m2\rangle$  $\langle m3>95\langle m3\rangle$ </student> <student>  $<$ sno>801049 $<$ /sno> <sname>R.Vadivelan</sname> <dob>22/07/1990</dob> <address>Pondicherry</address>  $\langle m1>90\rangle$  $\langle m2 > 95 \times m2 \rangle$  $\langle m3 > 80 \times m3 \rangle$ </student> <student>  $\langle$ sno>801037 $\langle$ sno> <sname>R.Satheesh</sname> <dob>21/01/1991</dob> <address>Kanyakumari</address>  $\langle m1>80$  $\langle m2>90\rangle/m2>$  $\langle m3>95\langle m3\rangle$ </student> </students>

#### **//student.css**

Student { background.color:#aabbcc;width:100%;} Sno { display:block; color:GREEN; font.size:25pt; } Sname { display:block; color:BLACK; font.size:20pt; }Dob { display:block; color:BLUE; font.size:15pt; } Address { display:block; color:BLUE; font.size:15pt; }m1 { display:block; color:BLUE; font.size:15pt; } m2 { display:block; color:BLUE; font.size:15pt; }m3 { display:block; color:BLUE; font.size:15pt;} **//student.dtd`**  $\langle$ ?xml version="1.0"?> <!ELEMENT students (student+)> <!ELEMENT student (sno,sname,dob,address,m1,m2,m3)> <!ELEMENT sno (#PCDATA)> <!ELEMENT sname (#PCDATA)>

<!ELEMENT dob (#PCDATA)> <!ELEMENT address (#PCDATA)>

<!ELEMENT m1 (#PCDATA)>

<!ELEMENT m2 (#PCDATA)>

<!ELEMENT m3 (#PCDATA)>

#### **OUTPUT:**

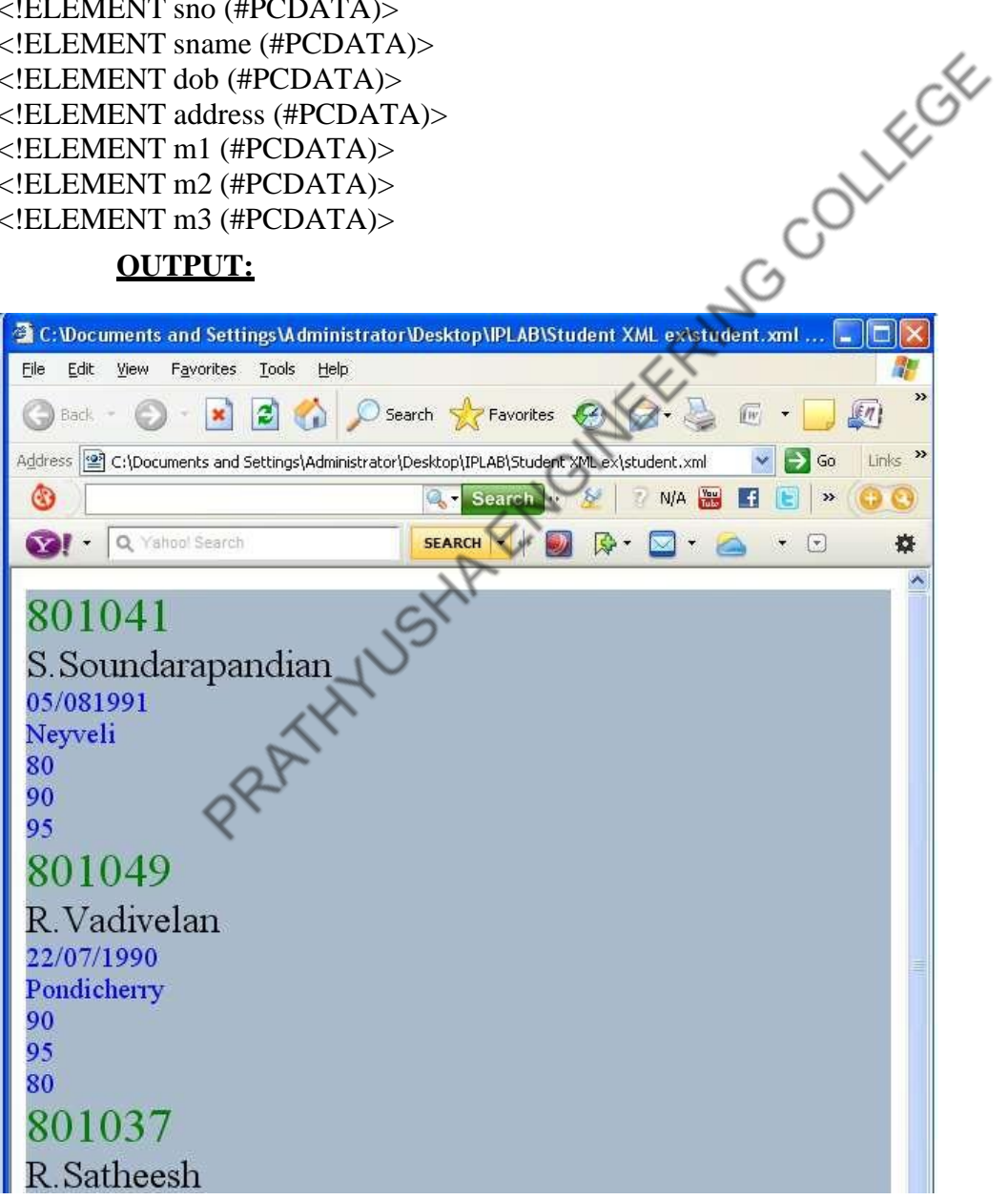

**RESULT:** Thus the creation of XSL document using Xml has been verified successfully